## **Submitting Your 2022 Open Enrollment Elections**

Your new elections are not complete until you hit the **Submit Enrollment** button on the **Make Your Elections** page:

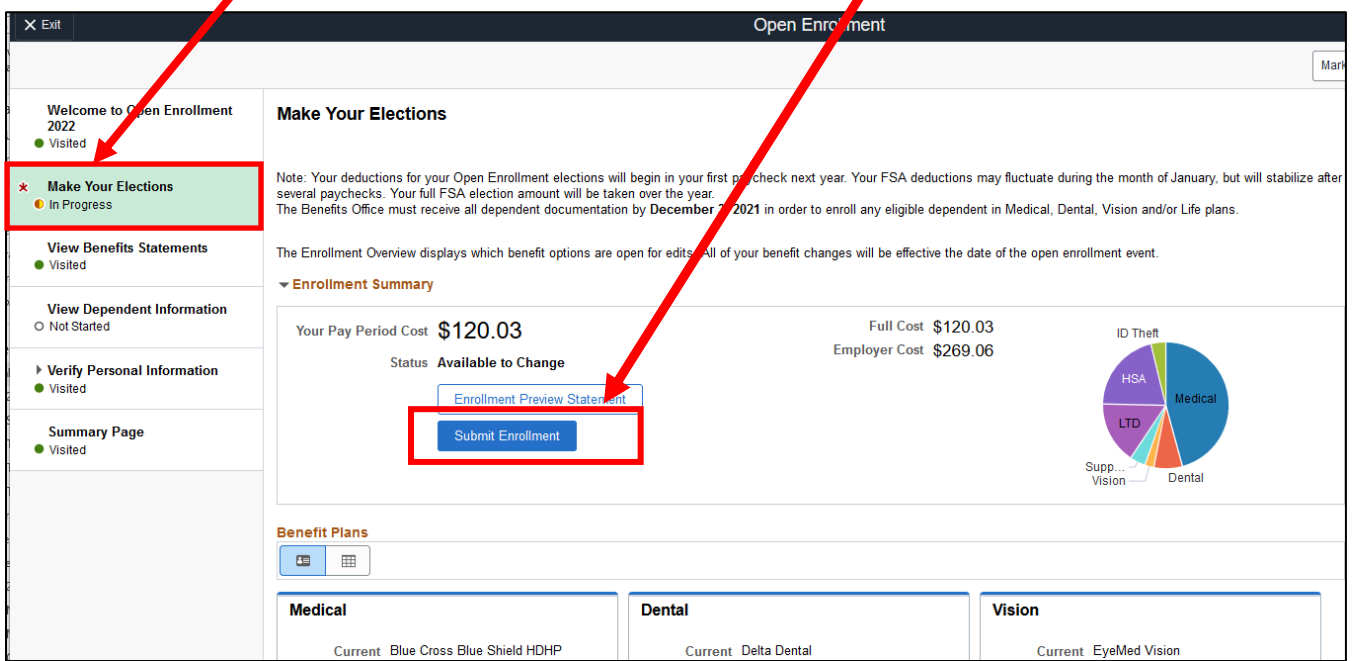

Once you click the **Submit Enrollment** button, you MUST click **Done** or **View** in order for your elections to be saved:

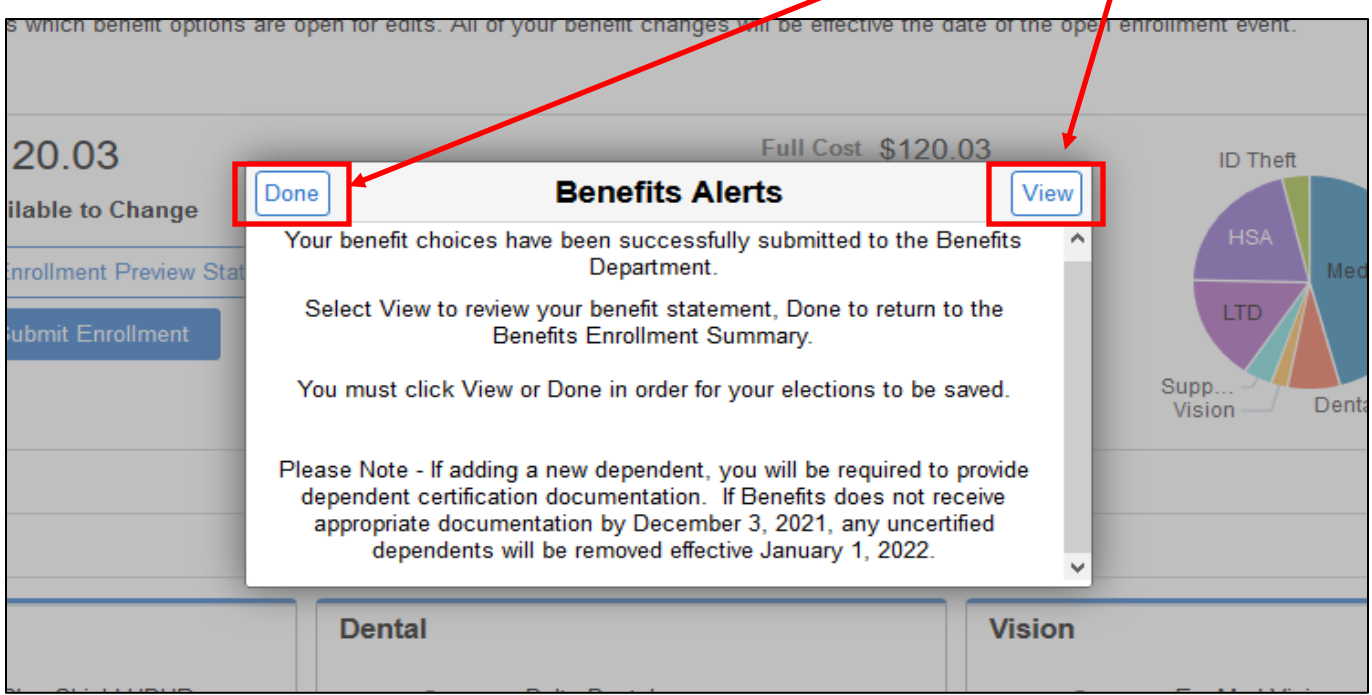